journal homepage: <www.elsevier.com/locate/csbj>

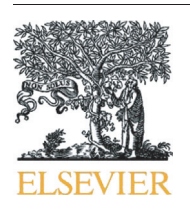

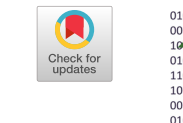

**COMPUTATIONAL CONTENTIONALLY BIOTECHNOLOGY JOURNAL** 

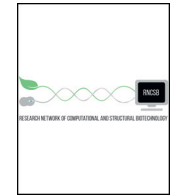

# Cytofast: A workflow for visual and quantitative analysis of flow and mass cytometry data to discover immune signatures and correlations

010101010010

## Guillaume Beyrend <sup>a,\*</sup>, Koen Stam <sup>b</sup>, Thomas Höllt <sup>c</sup>, Ferry Ossendorp <sup>a</sup>, Ramon Arens <sup>a</sup>

a Department of Immunohematology and Blood Transfusion, Leiden University Medical Center, Albinusdreef 2, Leiden 2333 ZA, The Netherlands

11010101001

<sup>b</sup> Department of Parasitology, Leiden University Medical Center, Leiden, The Netherlands

<sup>c</sup> Department of Computer Graphics and Visualization Group, Faculty of Electrical Engineering, Mathematics and Computer Science, Delft University of Technology, Delft, the Netherlands

#### article info abstract

Article history: Received 12 July 2018 Received in revised form 6 October 2018 Accepted 12 October 2018 Available online 24 October 2018

Keywords: Flow and mass cytometry analysis R-based package High-dimensional analysis Single-cell analysis Visualization tool

Multi-parametric flow and mass cytometry allows exceptional high-resolution exploration of the cellular composition of the immune system. A large panel of computational tools have been developed to analyze the highdimensional landscape of the data generated. Analysis frameworks such as FlowSOM or Cytosplore incorporate clustering and dimensionality reduction techniques and include algorithms allowing visualization of multiparametric cytometric analysis. To additionally provide means to quantify specific cell clusters and correlations between samples, we developed an R-package, called cytofast, for further downstream analysis. Specifically, cytofast enables the visualization and quantification of cell clusters for an efficient discovery of cell populations associated with diseases or physiology. We used cytofast on mass and flow cytometry datasets based on the modulation of the immune system upon immunotherapy. With cytofast, we rapidly generated visual representations of group-related immune cell clusters and showed correlations with the immune system composition. We discovered macrophage subsets that significantly decrease upon cancer immunotherapy and distinct prime-boost effects of prophylactic vaccines on the myeloid compartment. Cytofast is a time-efficient tool for comprehensive cytometric analysis to reveal immune signatures and correlations. Cytofast is available at Bioconductor.

© 2018 The Authors. Published by Elsevier B.V. on behalf of Research Network of Computational and Structural Biotechnology. This is an open access article under the CC BY license [\(http://creativecommons.org/licenses/by/4.0/\)](http://creativecommons.org/licenses/by/4.0/).

### 1. Introduction

Mass cytometry (cytometry by time-of-flight; CyTOF) can detect as many as 40 markers present on millions of single cells. The number of studies based on mass cytometry has considerably increased over the last few years, broadening simultaneously the choice of clustering techniques, such as SPADE [\[1\]](#page-7-0), FlowMaps [\[2](#page-7-0)], FlowSOM [\[3\]](#page-7-0), Phenograph [[4](#page-7-0)], VorteX [\[5\]](#page-7-0) and Scaffold maps [[6](#page-7-0)], but also dimensionality reductionbased techniques including PCA [[7](#page-7-0)], t-SNE [\[8\]](#page-7-0) and Diffusion Map [\[9\]](#page-7-0). A recent new computational tool, HSNE [[10](#page-7-0)], embedded in Cytosplore [\[11](#page-7-0)], proposed a combination of the two afore-mentioned techniques, building a hierarchical representation of the complete data that preserves the non-linear high-dimensional relationships between cells and avoids any down-sampling [\[12\]](#page-7-0). The aforementioned computational tools lack, however, the means for downstream analysis, where no automatic process has been proposed to link clusters abundance with e.g. clinical outcome and to visually interpret the data in the context of the experimental setup. Citrus [\[13](#page-7-0)] is currently a broadly used analysis tool for statistical comparison but presents several limitations. The number of samples to be included in such analysis should be more

than eight and the number of cells are randomly downsampled before analysis. Moreover, Citrus is using agglomerative clustering, which brings complexity in data visualization.

Here, we developed a workflow, called cytofast, for a fast and quantitative analysis of flow and mass cytometry data. Cytofast allows the visualization of cluster phenotypes, their abundance per sample and per group and additionally enables statistical comparisons taking in account different clinical outcome variables.

We verified our workflow on a non-paired mass cytometry dataset originating from a published study focused on differences between effective and ineffective treatment. We also demonstrated the use of cytofast on a paired dataset of a prime-boost vaccination study. In addition, we verified cytofast on a flow cytometry dataset. Together these analyses showed that our workflow is valid, replicating similar findings previously described and in addition provided a deeper exploration of the data by newly identifying cell clusters that correlate to treatment.

#### 2. Results and discussion

#### 2.1. Cytofast: workflow presentation

Corresponding author.

E-mail address: <G.Beyrend@lumc.nl> (G. Beyrend).

We designed an R package, named cytofast, and introduced a workflow to quantify and identify significant group-related

<https://doi.org/10.1016/j.csbj.2018.10.004>

2001-0370/© 2018 The Authors. Published by Elsevier B.V. on behalf of Research Network of Computational and Structural Biotechnology. This is an open access article under the CC BY license [\(http://creativecommons.org/licenses/by/4.0/\)](http://creativecommons.org/licenses/by/4.0/).

subsets. Cytofast can be used after cluster analysis (for example with Cytosplore or FlowSOM) has been performed. Here, we focused on the clustering analysis with Cytosplore using mass and flow cytometry datasets.

The workflow of cytofast can be divided in four parts (Fig. 1). First, a heatmap with a dendrogram is generated showing the median ArcSinhtransformed marker expression values (blue-to-red scale) for all the identified clusters (cluster phenotype overview). Second, a quantitative

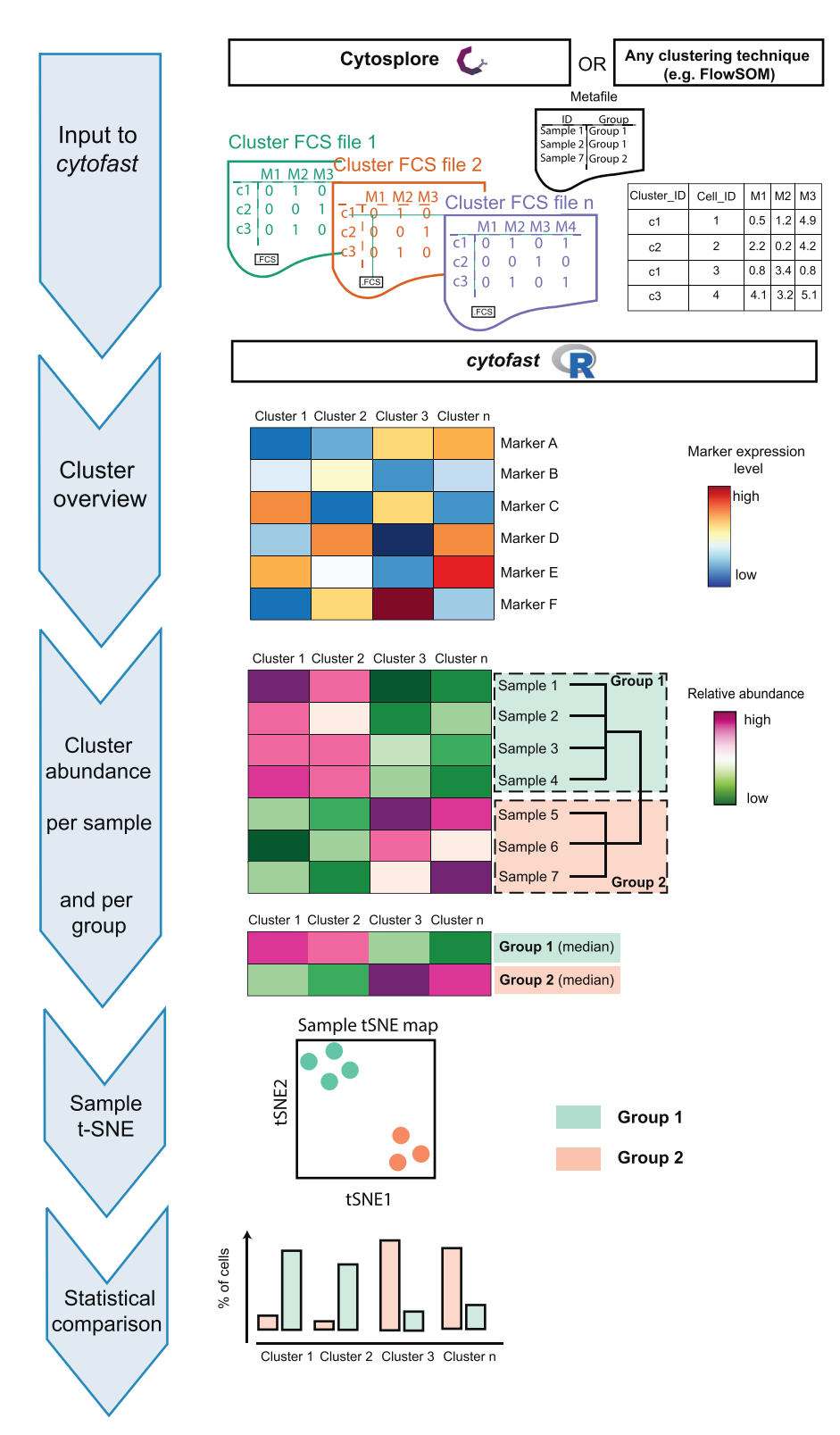

Fig. 1. Schematic overview of the cytofast workflow. Flow and mass cytometry data processed by Cytosplore or other clustering techniques (e.g. FlowSOM) can be used as input for quantification and exploration of cell subset clusters. Cluster visualization, cluster abundance per sample and quantitative comparisons are automated and displayed in a user-friendly manner.

<span id="page-2-0"></span>heatmap is generated showing the cell frequency calculated for each cluster stratified per individual sample. Thus, one row is representing one biological sample and the identified subsets are

displayed per column (cluster abundance per sample). A dendrogram, represented on the side of the panel, indicates the clustering of the samples sharing phenotypic similarities. Hierarchical

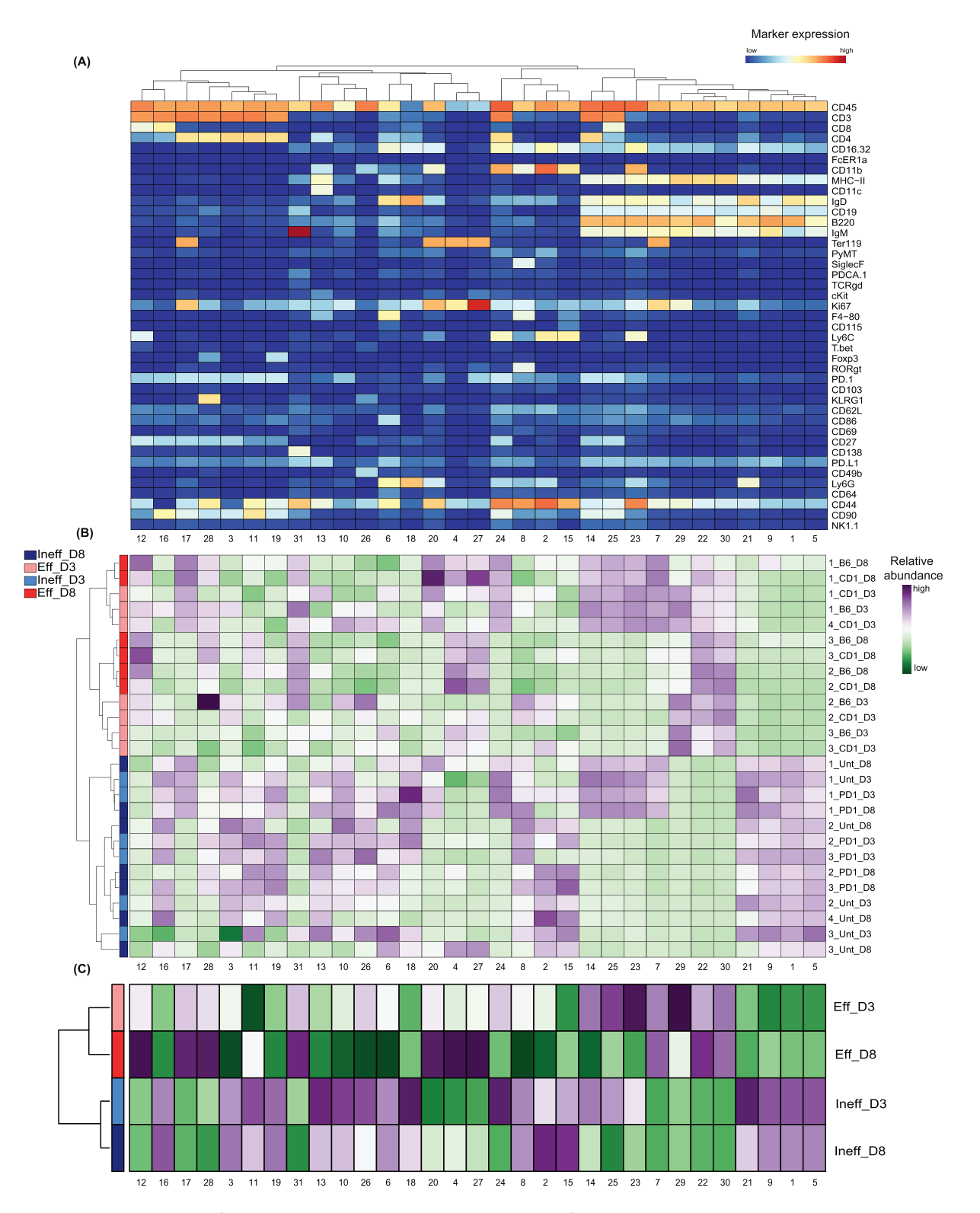

Fig. 2. Identification and abundance of CD45<sup>+</sup> cell clusters by cytofast. (A) Mass cytometry data of CD45<sup>+</sup> immune cells in the spleen of mice that received effective and ineffective treatment at two different timepoints (Day 3 and Day 8). Heatmap of all 31 CD45+ cell clusters identified independent of treatment based on Cytosplore clustering. Level of ArcSinh5transformed expression marker is displayed by a blue-to-red scale. Dendrogram on the top represents the hierarchical similarity between the identified clusters and is based on Euclidean distance and complete linkage clustering. (B) Heatmap of relative abundance (expressed as variance or dispersion from the mean) for each cluster identified above in each individual mouse. One row is representing one mouse sample, subsets are displayed per column. A green or a purple square is representative of a lower or a higher number of cells, respectively, compared to the average. The dendrogram displayed on the left is based on hierarchical clustering using Euclidean distance and complete linkage clustering. (C) Summary of the data represented on the panel above by using the median for each group.

<span id="page-3-0"></span>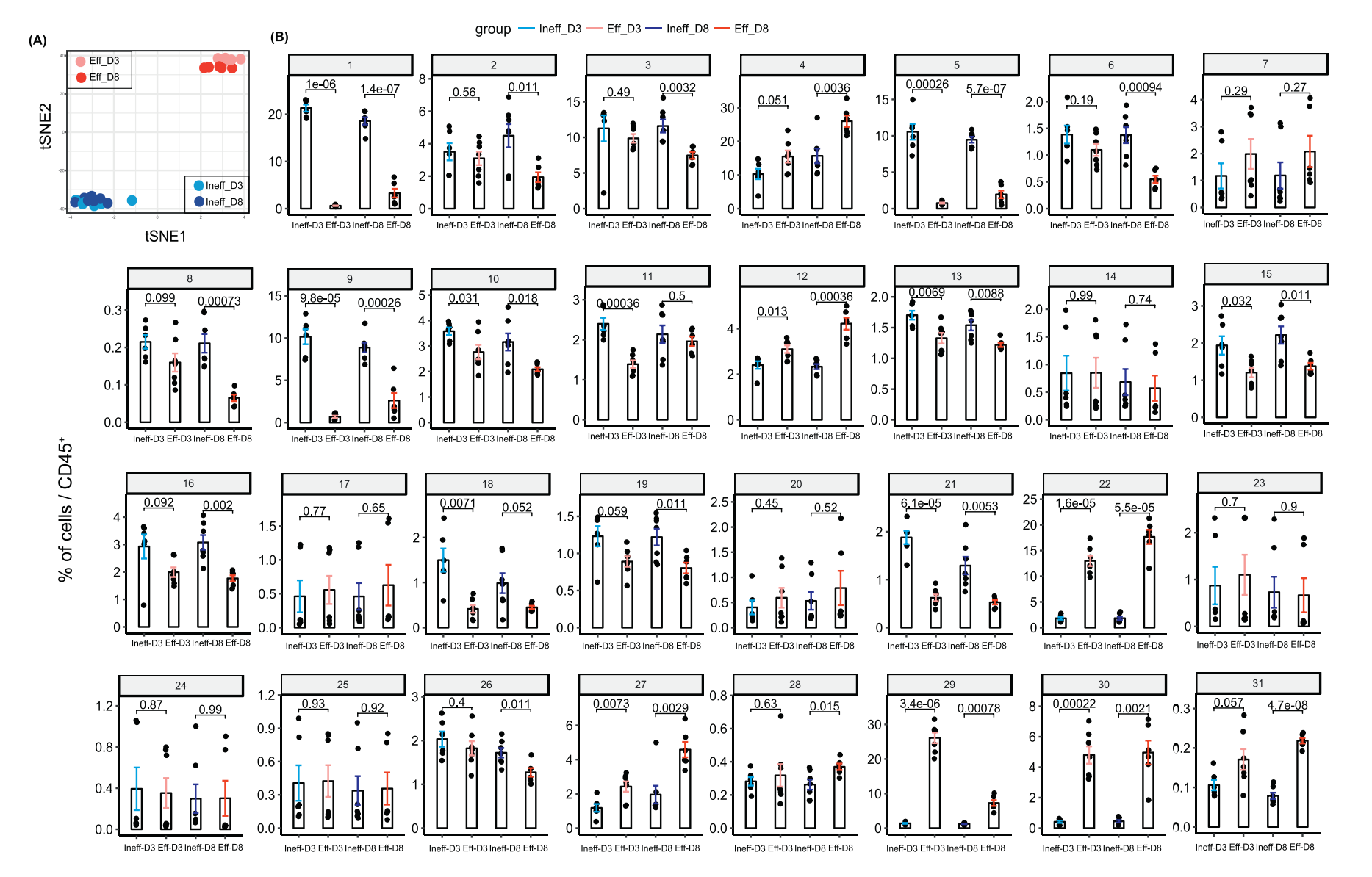

[Fig.](#page-2-0) 3. Quantitative comparison of cell clusters from unpaired samples by cytofast. (A) Sample t-SNE of the data of Fig. 2 where one dot is representing one sample, based on the cluster frequencies. The two groups, ineffec clearly distinguished, showing that the immune system is differently shaped by treatment efficiency. (B) Bar graphs representing the average of each sample per group overlaid with the dot plots representing the percentage sample. P-values are provided to indicate significant differences between the ineffective and the effective group for both timepoints. Statistical analysis was performed on individual clusters (annotated from 1 to 31) usin

<span id="page-4-0"></span>clustering was performed on subset frequencies using the Euclidean distance and complete linkage clustering. The summary of the quantitative heatmap can be displayed underneath taking in account the median abundance of each cluster per group. Next, a dimensionality reduction analysis based on cluster frequency is performed. As a result, a t-SNE map is drawn, where one dot is representing one sample colored by group assignment, proposing an alternative way to represent similarities between samples. Finally, the abundance of each cluster per group is represented in a quantitative bar graph. Statistical comparison is performed to highlight significant changes in cluster abundance between groups.

### 2.2. Cytofast applied to a non-paired mass cytometry datasets: comparison between effective and ineffective cancer immunotherapy

We tested our workflow on an unpaired mass cytometry data set from Spitzer et al. [\[14](#page-7-0)]. The authors characterized two effective therapies in mice by a combination of tumor-binding antibodies and adjuvants (B6-alloIgG + anti-CD40 + IFN- $\gamma$ , CD-1-alloIgG + anti-CD40 + IFN-

γ; together called  $E(f)$  and compared these to two ineffective therapies [\[15](#page-7-0)] (anti-PD-1, no treatment; together called *Ineff*). The experimental mouse model used was the spontaneous MMTV-PyMT (murine mammary tumor virus-polyoma middle T) model of breast cancer, which is refractory to other immunotherapies such as checkpoint blockade (i.e. anti-PD-1). At an early (Day 3) and later (Day 8) stage, mice were sacrificed and immune cells analyzed ( $n = 3-4$  per treatment, per timepoint). We focused on comparing the effective and ineffective immune responses in the spleen at the two different timepoints. The data from the two effective and the two ineffective treatments were combined, resulting in one large effective treated group and one large ineffective treated group. Next, the data from the early and later timepoints of the effective and ineffective treated groups were pooled, resulting in four different groups. This approach allows then the simultaneous analysis of both treatment and time.

Upon processing the data (containing 3.8 million cells) with Cytosplore, thirty-one clusters could be identified [\(Fig. 2A](#page-2-0)), and included distinct subsets of cytotoxic T cells (clusters 12, 16), helper T cells (e.g. clusters 17, 28), B cells (e.g. clusters 29, 22, 30), myeloid cells (e.g. cluster 21 identifying granulocytes) and erythroid lineages

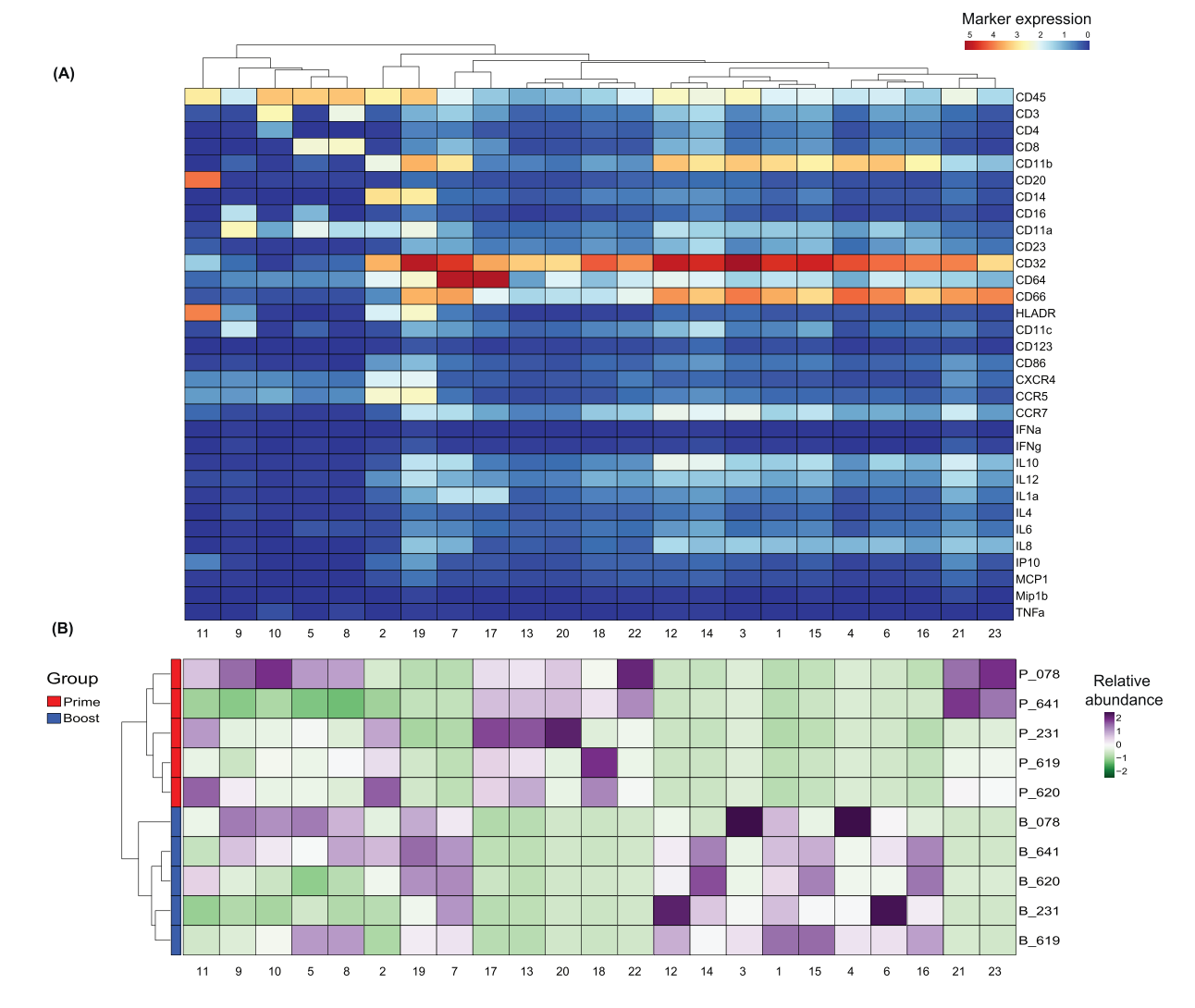

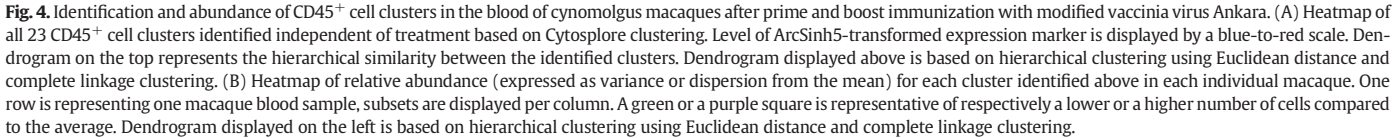

(clusters 4 and 27). The generated abundance heatmap for each individual sample quantitatively compared the abundance of each cluster between ineffective and effective groups or between an early (Day 3) and late (Day 8) response, ([Fig. 2](#page-2-0)B). The two treatment groups (ineffective and effective) on the dendrogram of the heatmap could be distinguished. The summary heatmap, which displays the data based on the median of each group, is displayed to recapitulate the observed changes [\(Fig. 2C](#page-2-0)).

Based on the abundance of each cluster per sample, we established a sample-t-SNE map ([Fig. 3A](#page-3-0)).We could reveal that the ineffective treated mice clustered together and that also the effective treated mice clustered, irrespective of the time-point of analysis. The absence of substantial differences on the immune system at an early stage (Day 3) or later stage (Day 8) indicates that the treatment effect is rapid and remains prevailing in time. We next analyzed the abundance of each cluster per group and per timepoint ([Fig. 3B](#page-3-0)). We established that B cells expressing MHC class II (MHC-II) (clusters 29, 22 and 30) were more abundant upon effective treatment. Moreover, we newly identified two myeloid clusters (clusters 6 and 8), which were significantly reduced upon effective therapy, specifically at a later stage. These two subsets presented the highest expression in F4/80 among all the identified clusters (cluster 6:  $F4/80^{+}/Ly6G^{+}/CD44^{+}/IgD^{+}$ , cluster 8:  $F4/80^{+}/$  $CD11b^{+}/Siglec-F^{+})$ .

In conclusion, our workflow enables the overview of a large data set containing four different groups and improves the profiling of immune subsets that relate to therapy.

#### 2.3. Cytofast applied to paired mass cytometry datasets: effect of primeboost vaccination

To analyze paired samples by cytofast, we selected a partial dataset from Palgen et al. [\[16](#page-7-0)]. The mass cytometry data consists of blood immune cells analysed one day after first and second immunization of cynomolgus macaques with modified vaccinia virus Ankara (MVA).

The clustering analysis from Cytosplore identified twenty-three clusters, whose phenotype were presented by the heatmap [\(Fig. 4](#page-4-0)A). The abundance of each cluster stratified per sample showed a clear distinction between the immune response after prime and boost [\(Fig. 4B](#page-4-0)).

The difference between the two groups are clearly represented by the sample t-SNE map [\(Fig. 5](#page-6-0)A). The two populations after prime and boost are distinct, and do not cluster per individual, revealing that the variation triggered on the immune system of each individual is stronger than their intrinsic immune signature. The average abundance of each cluster per group can be displayed in bar graphs, and such quantification of the data allows thus direct comparisons between groups. We choose to characterize here the difference between the two groups by paired analysis for each identified cluster ([Fig. 5](#page-6-0)B). After prime, certain cell subsets (characterized by CCR7<sup>+</sup>, IL-8<sup>+</sup> and IL-10<sup>+</sup>) were absent but these were specifically detected after boost (clusters 1, 7, 12, 14, 15, 16). Conversely, other clusters, displaying low cytokine levels like IL-10, IL-8 or the CCR7 receptor were only identified after prime but absent after boost (clusters 17, 18, 20, 21, 22, 23).

#### 2.4. Cytofast applied to flow cytometry data

With proper adjustment of the clustering in Cytosplore, cytofast can also be applied to flow cytometry datasets. We tested here a flow cytometry dataset comparing phenotypes of blood cells between patients suffering from acute myeloid leukemia (AML) and non-affected patients [\[17](#page-7-0)] (downloaded from FlowRepository [\[18](#page-7-0)]). After processing six random samples from each group (non-affected patients called Normal, and affected patients called AML), we applied cytofast and obtained a similar visualization output to mass cytometry data (Fig. S1). Thus, cytofast is also operational for visualization of complex flow cytometry data sets and can rapidly identify immune subset changes between groups.

#### 3. Conclusion

Here we report the helpfulness of an R-based workflow, named cytofast, which is designed for visual and quantitative analysis of flow and mass cytometry data to discover immune signatures and correlations. We used a non-paired dataset generated by Spitzer and colleagues in which the effects of immunotherapy were examined, and newly identified with cytofast two macrophage clusters  $(F4/80<sup>+</sup>/Ly6G<sup>+</sup>/$ CD44<sup>+</sup>/IgD<sup>+</sup> and F4/80<sup>+</sup>/ MHC-II<sup>+</sup>/ Siglec-F<sup>+</sup>) that were significantly reduced upon effective therapy, specifically at a later stage. In a prophylactic vaccine study by Palgen and colleagues, paired samples were analysed and showed clear booster effects of the vaccine on myeloid cell subsets. The usefulness of cytofast to distinguish different immune signatures between groups was also observed with flow cytometry datasets of immune cells in the blood of leukemia patients and nonaffected individuals.

Some of the displayed clusters appear highly similar in the heatmaps. It is optional for the user to merge similar clusters. Such cluster merging might remove subtleties, yet this might also make the results more robust against individual sample variation or batch effects.

For all tested datasets, cytofast yielded rapid results. With standard modern computer hardware and specifications (32GB RAM memory), the output was produced in less than thirty seconds (excluding clustering analysis with e.g. Cytosplore), making this tool highly suitable for a rapid and visual data screening.

#### 4. Material and methods

#### 4.1. Use of clustering method

The two cohort mass cytometry datasets were downloaded from Cytobank.

#### 4.1.1. Use of cytosplore

The files were uploaded to Cytosplore, already pre-gated by the original authors. Files were sample-tagged by adding the CSPRL\_ST channel, their marker expression arcsinh5 transformed and subjected to dimensionality reduction. The iterations chosen of the HSNE analysis were 1,000. We clustered the data with a kernel size sigma of 30 on the overview level and exported the resulting clusters without manually modifying it. Lastly, in R we used cytofast for further analysis of those files.

#### 4.1.2. Use of other clustering method

The use of cytofast is not restricted to a pre-processing of the data with Cytosplore. Most of the clustering providing a cluster assignment to each cell can be used (e.g. FlowSOM as detailed in the vignette).

#### 4.2. Use of cytofast

Our workflow is linked to the use of an upstream clustering tools such as Cytosplore or FlowSOM. We load the clusters produced by applying the HSNE dimensionality reductions and mean shift clustering in Cytosplore and saved as FCS files. After loading the FCS files of all clusters, cytofast analysis is based on the sample characteristics written to a single file, gathering relevant information like sample name, clinical outcome and sample tag (also named CSPRL\_ST in Cytosplore). The clinical input can be any qualitative clinical data like gender, or group affiliation, or quantitative like tumor size or age.

The vignette, where all the steps are explained to facilitate the reproducibility of the figures and the package itself will be deposited on Bioconductor. A downsampled number of cells from the Spitzer study is included in the vignette. Differences might be seen between the downsampled dataset provided in the vignette and the analysis from this paper due to the downsampling.

#### group **E** Prime **E** Boost

<span id="page-6-0"></span>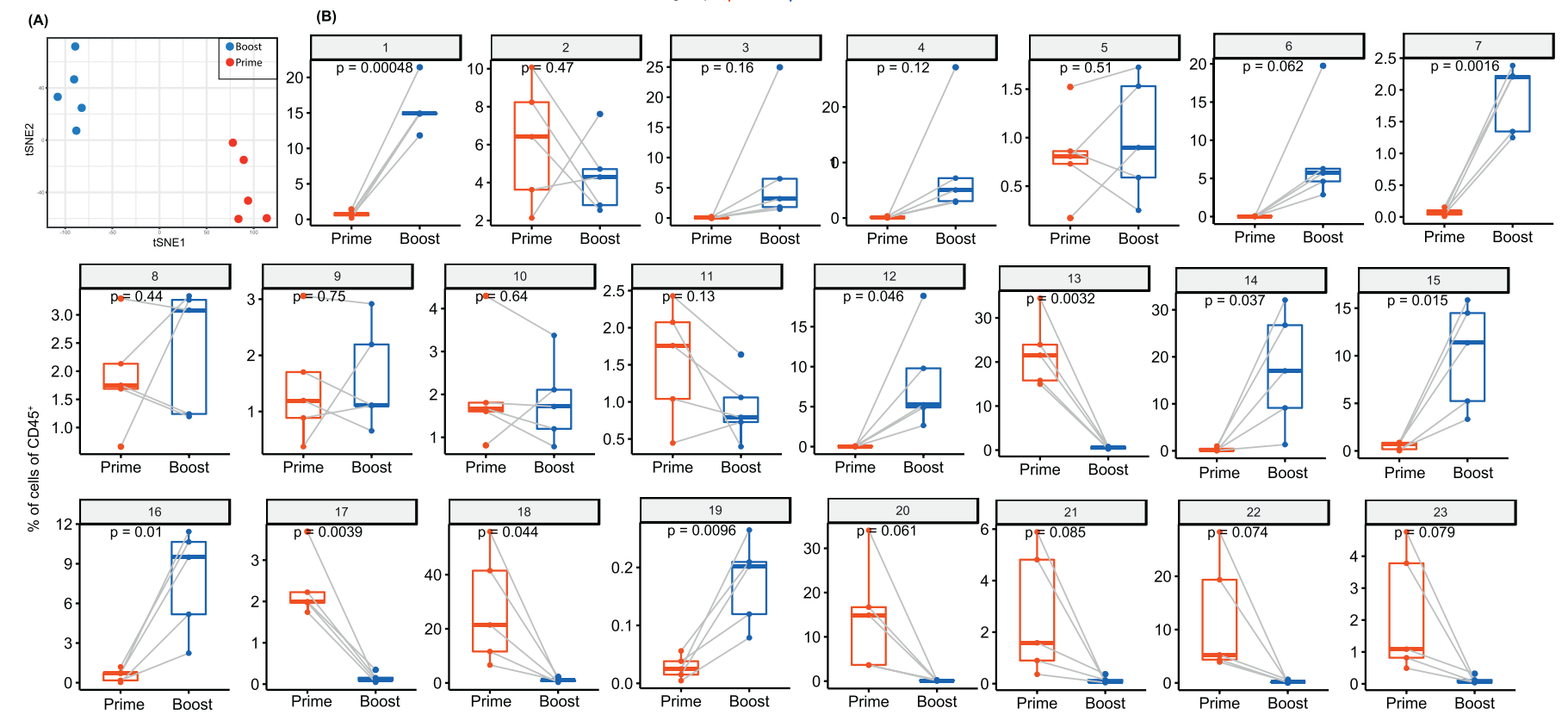

Fig. 5. Quantitative comparison of cell clusters from paired samples by *cytofast.* (A) Sample t-SNE where one dot is representing one sample, based on the sample frequencies. The two groups can be clearly distinguished, s system is differently shaped upon the two immunizations. (B) Box plots representing the average and standard deviation of each sample per group. Samples are paired. P-values are provided to indicate the significance betwee Statistical analysis was performed for each individual cluster (annotated from 1 to 23) using <sup>a</sup> t-test.

#### <span id="page-7-0"></span>4.3. Flow cytometry data

We confirmed that our R script was also valid to represent flow cytometry datasets. We downloaded data files from FlowRepository (https://fl[owrepository.org/id/FR-FCM-ZZYA\)](https://flowrepository.org/id/FR-FCM-ZZYA) and selected six patients per group (Files 0006.FCS, 0014.FCS, 0022.FCS, 0030,FCS, 0046.FCS, 0062.FCS from the Normal group; Files 0038.FCS, 0070.FCS, 0206.FCS, 0262.FCS, 0294.FCS, 0390.FCS from the AML group). Data was clustered with Cytosplore, clusters sharing high similarities were manually merged and the resulted output were processed with cytofast.

#### Author contributions

GB wrote the manuscript and the workflow. KS wrote and embedded the workflow into the R package cytofast. TH reviewed the manuscript and gave conceptual input. FO gave conceptual input. RA wrote the manuscript and supervised the project.

#### Conflict of interest

The authors declare no financial or commercial conflict of interest.

#### Acknowledgments

We acknowledge funding from the European Commission of a H2020 MSCA award under proposal number 675743 (ISPIC).

#### Appendix A. Supplementary data

Supplementary data to this article can be found online at [https://doi.](https://doi.org/10.1016/j.csbj.2018.10.004) [org/10.1016/j.csbj.2018.10.004.](https://doi.org/10.1016/j.csbj.2018.10.004)

#### References

- [1] [Anchang B, et al. Visualization and cellular hierarchy inference of single-cell data](http://refhub.elsevier.com/S2001-0370(18)30059-X/rf0005) [using SPADE. Nat Protoc 2016;11\(7\):1264](http://refhub.elsevier.com/S2001-0370(18)30059-X/rf0005)–79.
- [2] [Zunder ER, et al. A continuous molecular roadmap to iPSC reprogramming through](http://refhub.elsevier.com/S2001-0370(18)30059-X/rf0010) [progression analysis of single-cell mass cytometry. Cell Stem Cell 2015;16\(3\):](http://refhub.elsevier.com/S2001-0370(18)30059-X/rf0010) [323](http://refhub.elsevier.com/S2001-0370(18)30059-X/rf0010)–37.
- [3] [Van Gassen S, et al. FlowSOM: Using self-organizing maps for visualization and in](http://refhub.elsevier.com/S2001-0370(18)30059-X/rf0015)[terpretation of cytometry data. Cytometry A 2015;87\(7\):636](http://refhub.elsevier.com/S2001-0370(18)30059-X/rf0015)–45.
- [4] [Levine JH, et al. Data-driven phenotypic dissection of AML reveals progenitor-like](http://refhub.elsevier.com/S2001-0370(18)30059-X/rf0020) [cells that correlate with prognosis. Cell 2015;162\(1\):184](http://refhub.elsevier.com/S2001-0370(18)30059-X/rf0020)–97.
- [5] [Samusik N, et al. Automated mapping of phenotype space with single-cell data. Nat](http://refhub.elsevier.com/S2001-0370(18)30059-X/rf0025) [Methods 2016;13\(6\):493](http://refhub.elsevier.com/S2001-0370(18)30059-X/rf0025)–6.
- [6] [Spitzer MH, et al. IMMUNOLOGY. An interactive reference framework for modeling a](http://refhub.elsevier.com/S2001-0370(18)30059-X/rf0030) [dynamic immune system. Science 2015;349\(6244\):1259425.](http://refhub.elsevier.com/S2001-0370(18)30059-X/rf0030)
- [7] [Hotelling H. Analysis of a complex of statistical variables into principal components.](http://refhub.elsevier.com/S2001-0370(18)30059-X/rf0035) [J Edu Psychol 1933;24\(6\):417](http://refhub.elsevier.com/S2001-0370(18)30059-X/rf0035)–41.
- [8] [Maaten LJP, Hinton GE. Visualizing high-dimensional data using t-SNE. J Mach Learn](http://refhub.elsevier.com/S2001-0370(18)30059-X/rf0040) [Res 2008;9:2579](http://refhub.elsevier.com/S2001-0370(18)30059-X/rf0040)–605.
- [9] [Haghverdi L, Buettner F, Theis FJ. Diffusion maps for high-dimensional single-cell](http://refhub.elsevier.com/S2001-0370(18)30059-X/rf0045) [analysis of differentiation data. Bioinformatics 2015;31\(18\):2989](http://refhub.elsevier.com/S2001-0370(18)30059-X/rf0045)–98.
- [10] [Pezzotti N, et al. Hierarchical Stochastic Neighbor Embedding. Comp Graph Forum](http://refhub.elsevier.com/S2001-0370(18)30059-X/rf0050) [2016;35\(3\):21](http://refhub.elsevier.com/S2001-0370(18)30059-X/rf0050)–30.
- [11] [Hollt T, et al. Cytosplore: Interactive immune cell phenotyping for large single-cell](http://refhub.elsevier.com/S2001-0370(18)30059-X/rf0055) [datasets. Comp Graph Forum 2016;35\(3\):171](http://refhub.elsevier.com/S2001-0370(18)30059-X/rf0055)–80.
- [12] [van Unen V, et al. Visual analysis of mass cytometry data by hierarchical stochastic](http://refhub.elsevier.com/S2001-0370(18)30059-X/rf0060) [neighbour embedding reveals rare cell types. Nat Commun 2017;8\(1\):1740.](http://refhub.elsevier.com/S2001-0370(18)30059-X/rf0060)
- [13] Bruggner RV, et al. Automated identifi[cation of stratifying signatures in cellular sub](http://refhub.elsevier.com/S2001-0370(18)30059-X/rf0065)[populations. Proc Natl Acad Sci U S A 2014;111\(26\):E2770](http://refhub.elsevier.com/S2001-0370(18)30059-X/rf0065)–7. [14] [Spitzer MH, et al. Systemic immunity is required for effective cancer immunothera-](http://refhub.elsevier.com/S2001-0370(18)30059-X/rf0070)
- [py. Cell 2017;168\(3\):487](http://refhub.elsevier.com/S2001-0370(18)30059-X/rf0070)–502. [15] [Bos PD, et al. Transient regulatory T cell ablation deters oncogene-driven breast can-](http://refhub.elsevier.com/S2001-0370(18)30059-X/rf0075)
- [cer and enhances radiotherapy. J Exp Med 2013;210\(11\):2435](http://refhub.elsevier.com/S2001-0370(18)30059-X/rf0075)–66. [16] [Palgen JL, et al. Prime and boost vaccination elicit a distinct innate myeloid cell im-](http://refhub.elsevier.com/S2001-0370(18)30059-X/rf0080)
- [mune response. Sci Rep 2018;8\(1\):3087.](http://refhub.elsevier.com/S2001-0370(18)30059-X/rf0080)
- [17] [Aghaeepour N, et al. Critical assessment of automated](http://refhub.elsevier.com/S2001-0370(18)30059-X/rf0085) flow cytometry data analysis [techniques. Nature Methods 2013;10:228.](http://refhub.elsevier.com/S2001-0370(18)30059-X/rf0085)
- [18] [Spidlen J, et al. FlowRepository: a resource of annotated](http://refhub.elsevier.com/S2001-0370(18)30059-X/rf0090) flow cytometry datasets as[sociated with peer-reviewed publications. Cytometry A 2012;81\(9\):727](http://refhub.elsevier.com/S2001-0370(18)30059-X/rf0090)–31.